# ZOOM オリエンテーション

#### <事前設定マニュアル>

#### そもそもZoomとは何か?

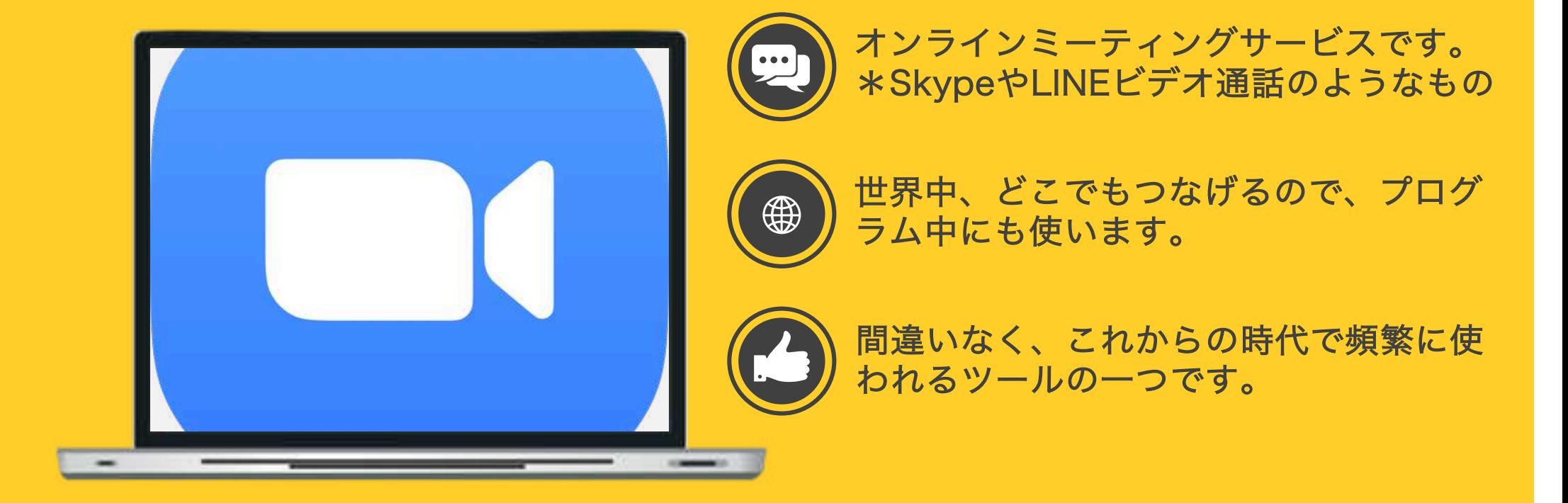

#### この機会にZoomを使いこなしましょう!!

#### Zoomで何ができるの?

端末とネット環境があ れば世界中どことでも 会議が可能です。

大人数で同時にビデオ 通話に参加可能です。

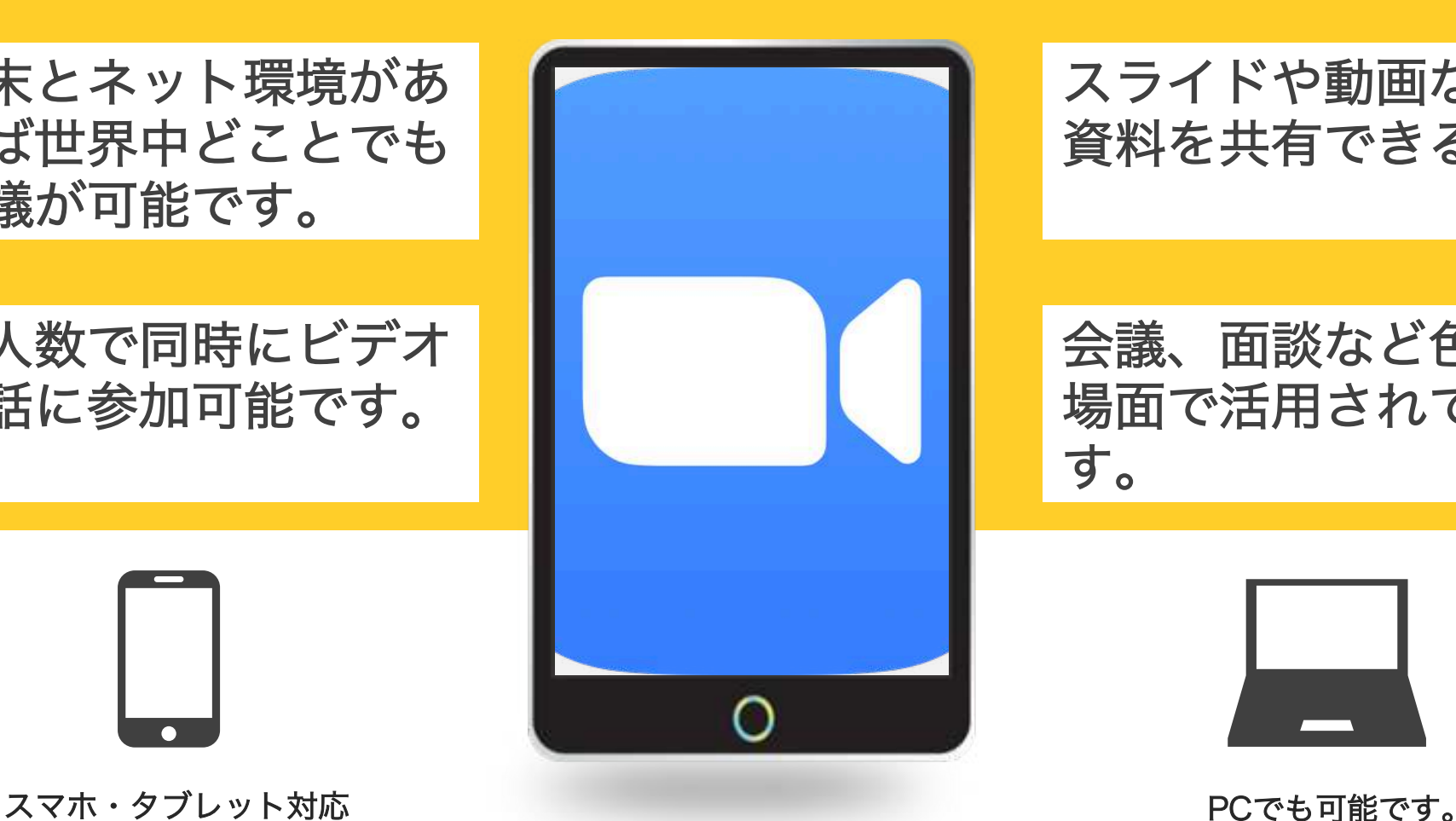

スライドや動画などの 資料を共有できるます。

会議、面談など色んな 場面で活用されていま す。

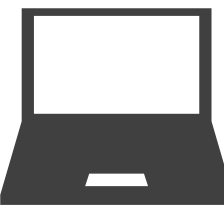

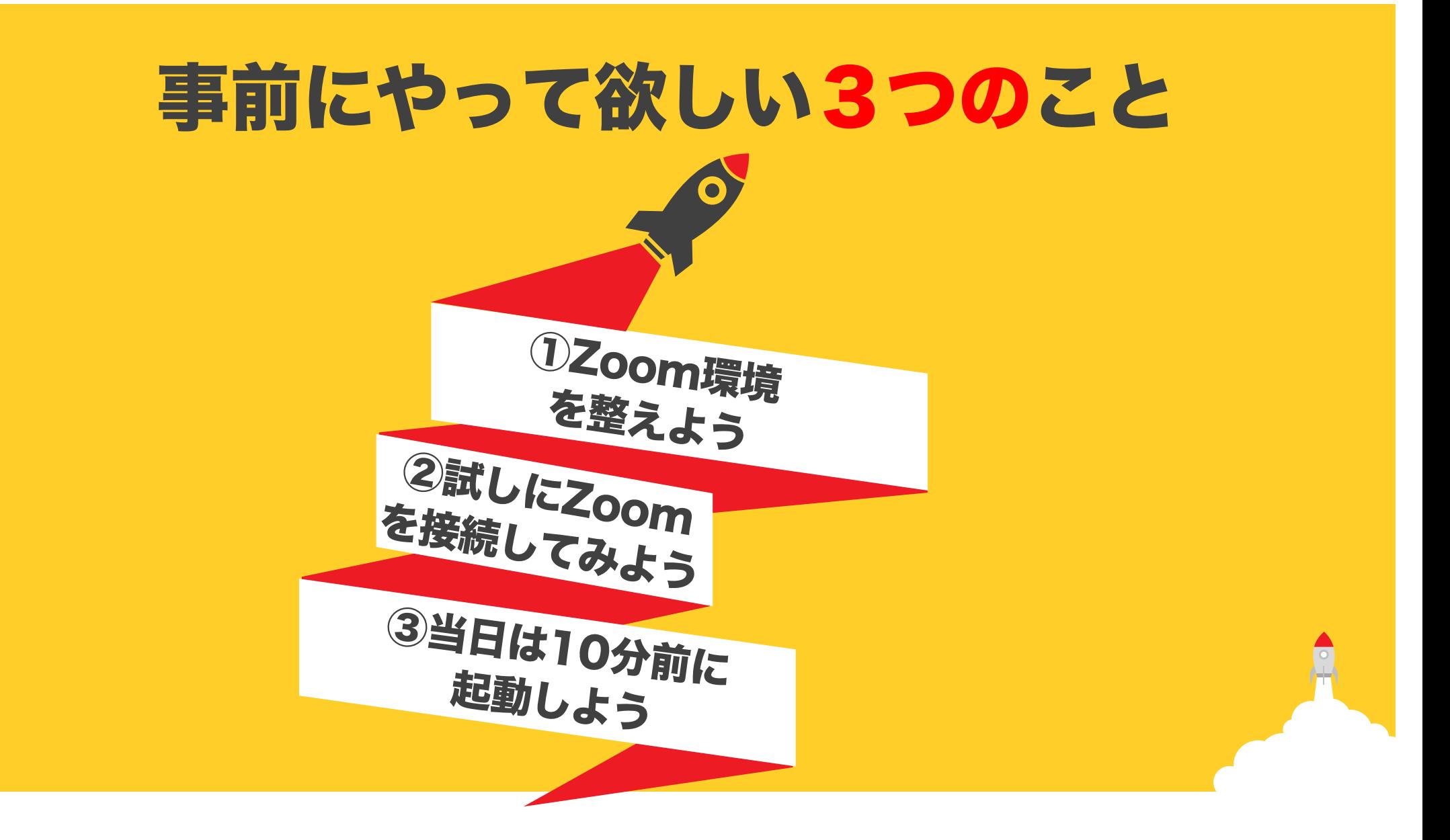

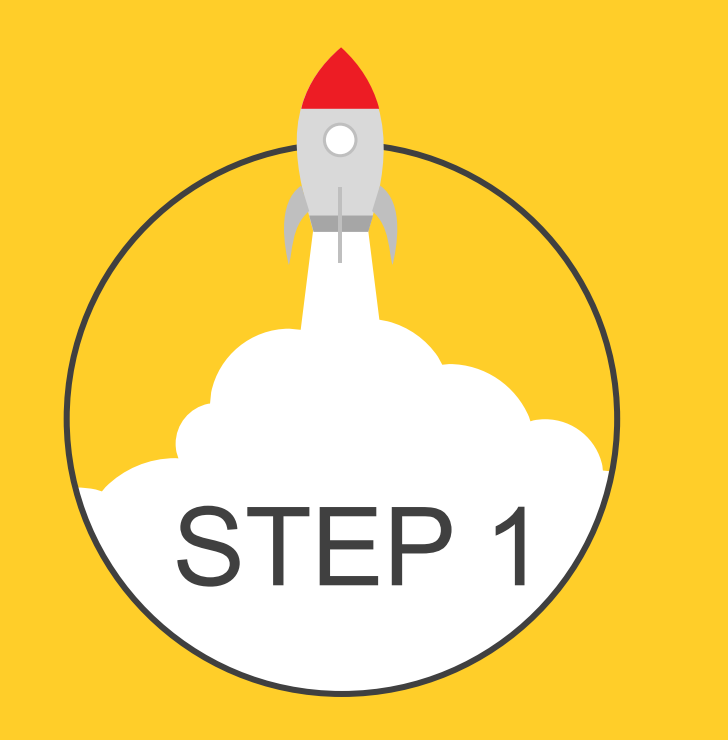

# Zoom環境を整えよう

## Zoomを行う端末を確認

#### スマホ・タブレット・PCのどの端末でも参加ができますが PCでの接続を推奨します。以下の点に気をつけてください。

スマートフォン・タブレットを使用の場合 →アプリのダウンロードが必要です。

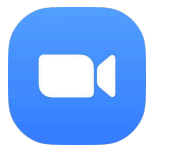

それぞれの端末にZoom Cloud Meetingsを入れてください。

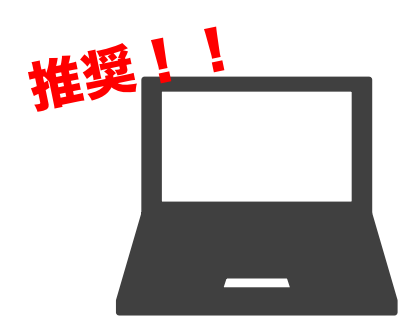

PCを使用の場合 →URLをクリックするだけでミーティングに参加できます。 またアプリをダウンロードして参加することも可能です。 推奨のインタネットブラウザはGoogle Chromeです。 Internet Exploreは機能の制限があるため、避けてください。 推奨!! とき PCを使用の場合 とき 推奨!! とき おおおおおおおおおおおおおん

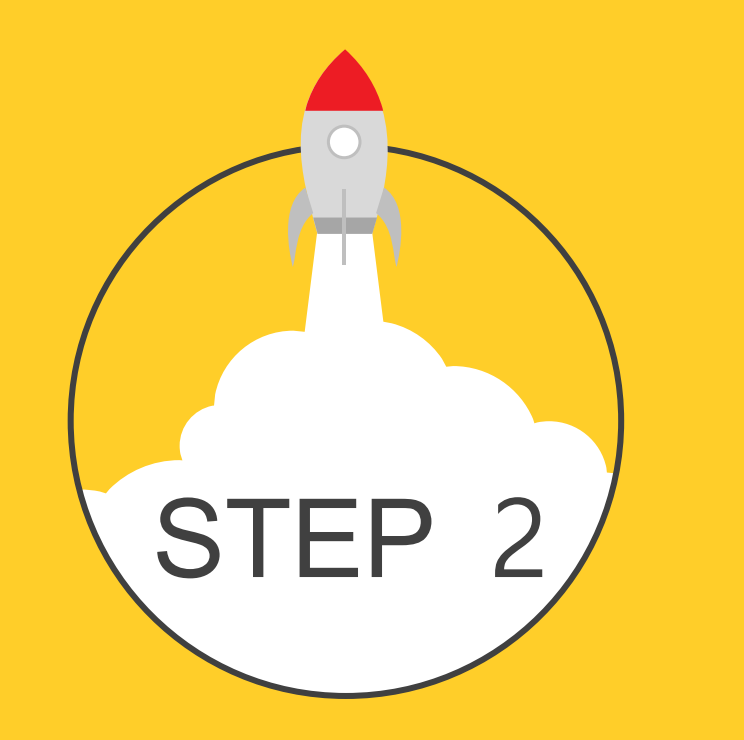

#### 試しに Zoom を接続しよう

## Zoom 接続の仕方

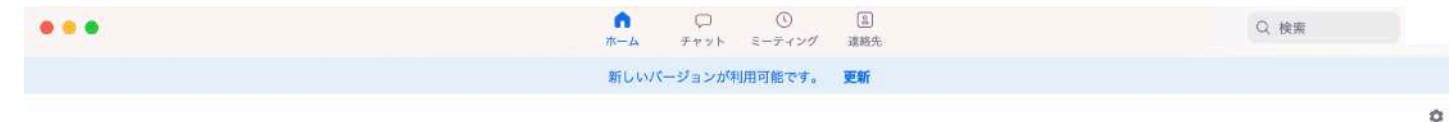

#### 新規ミーティングをクリック ※PCでの見え方

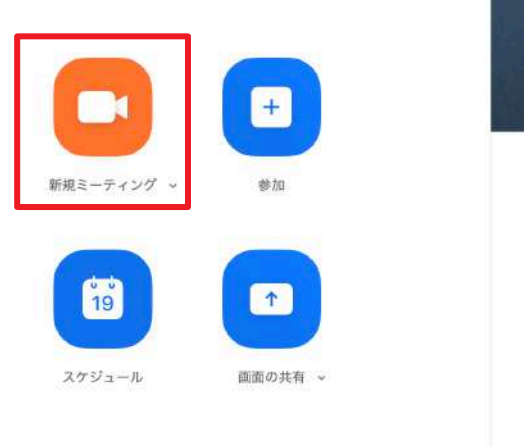

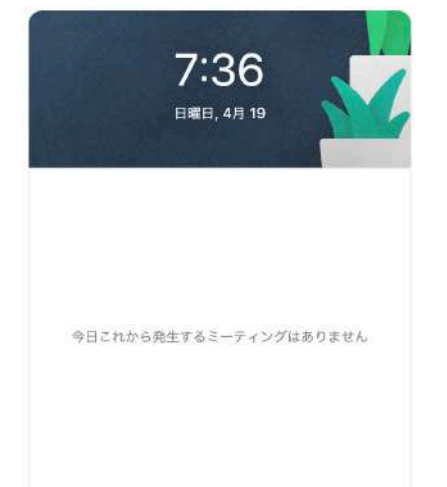

#### 試しに接続してみよう

#### 試しにクリックしてみてください。無人のルームに移動します。

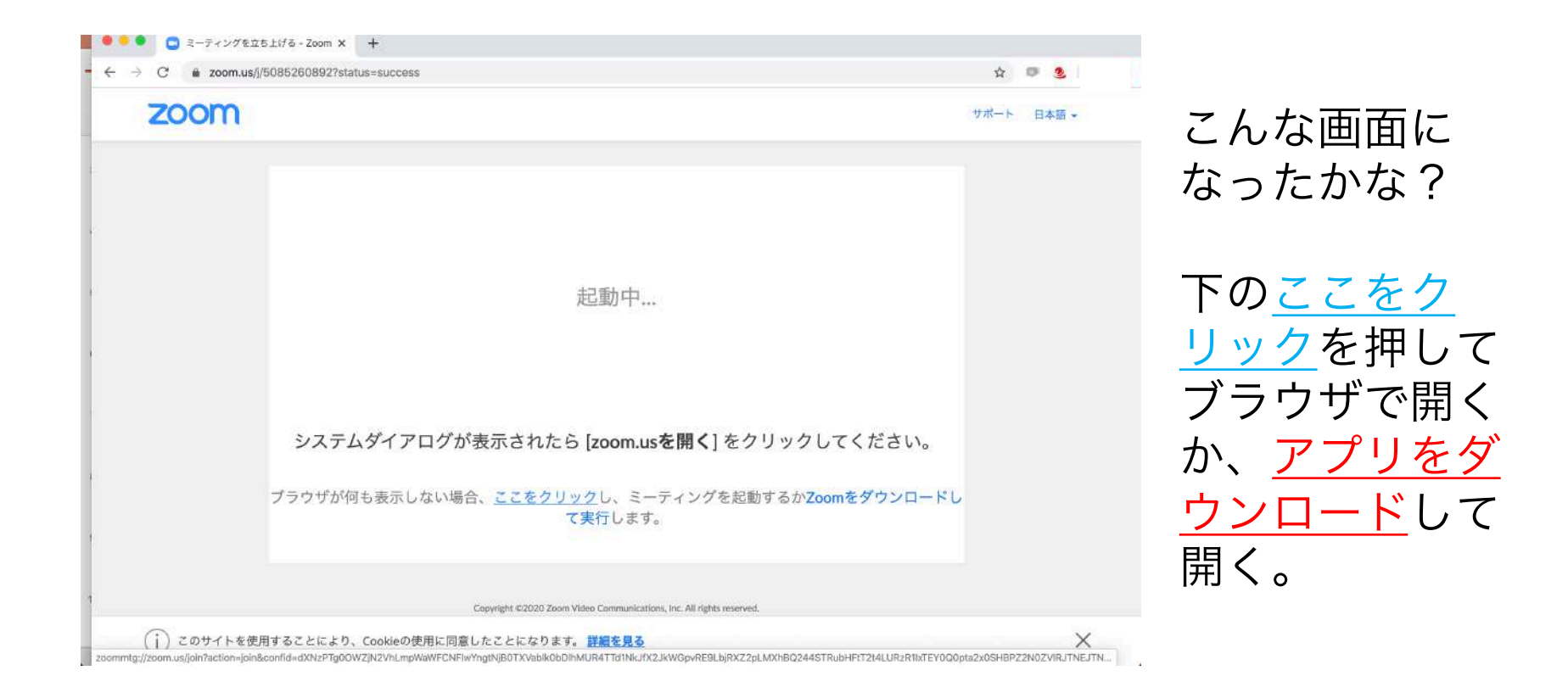

### 試しに接続してみよう

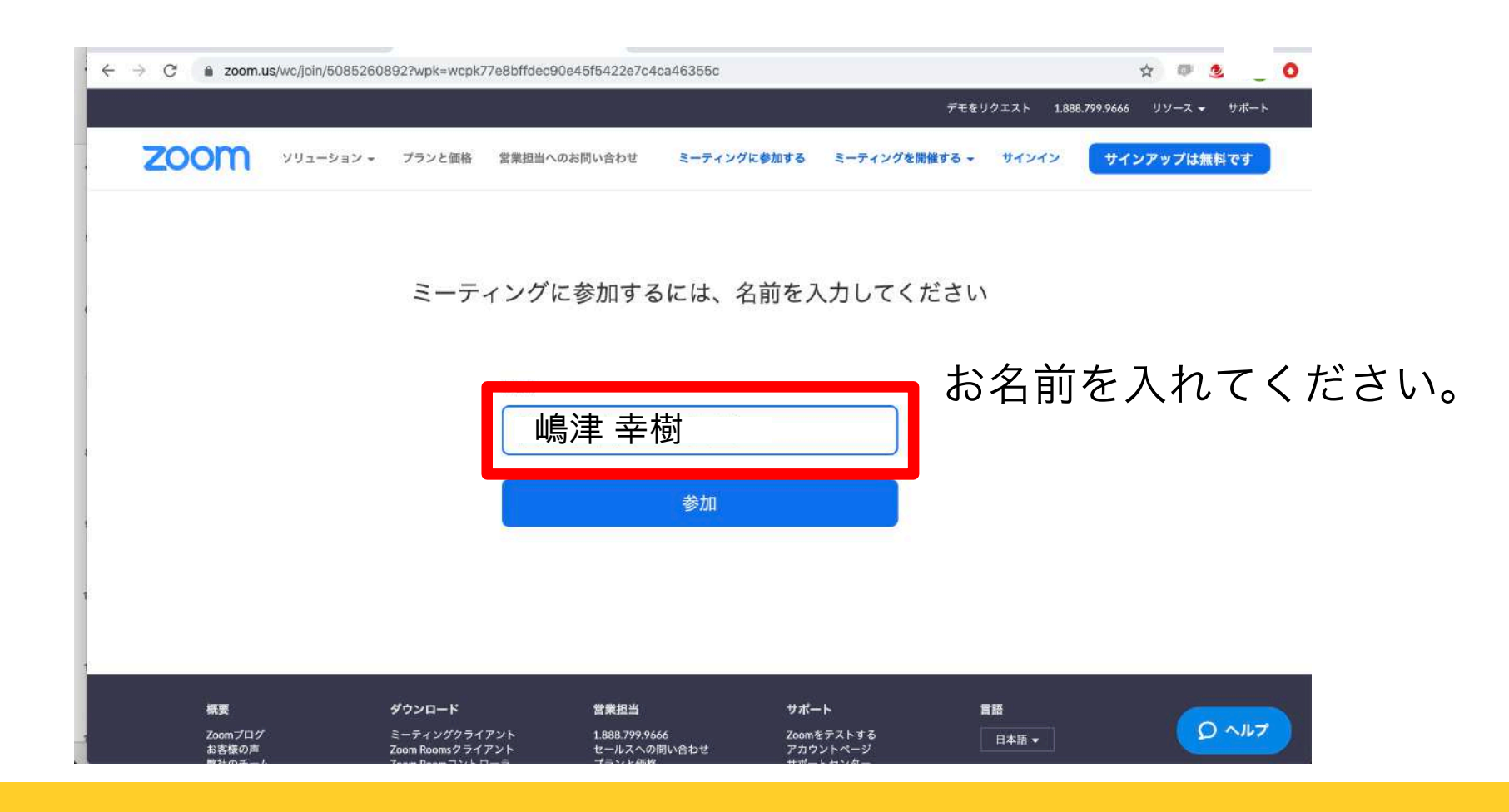

#### 試しに接続してみよう

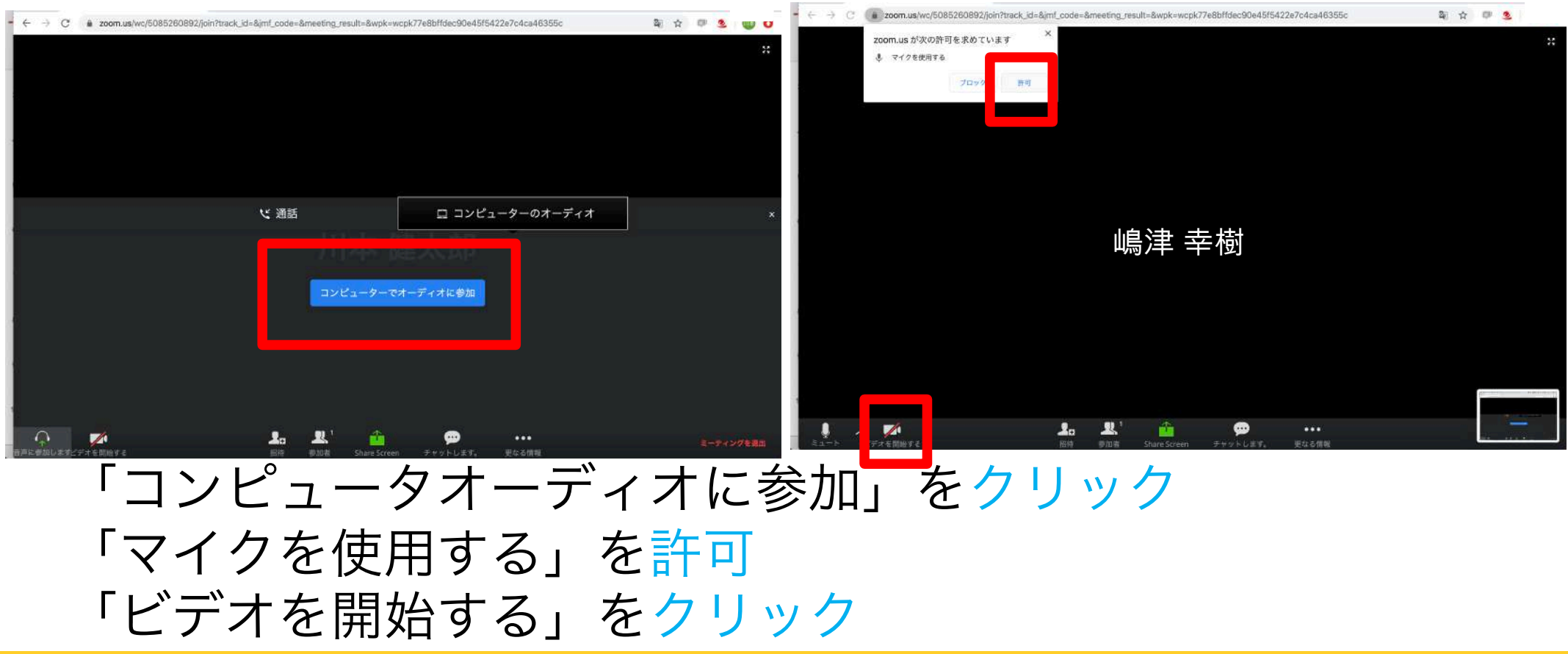

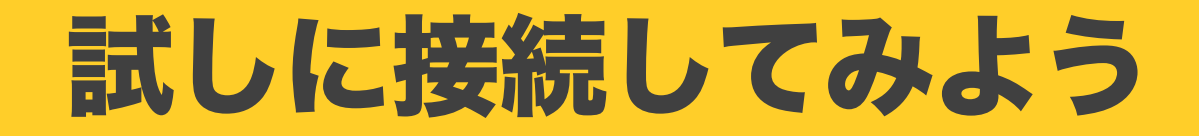

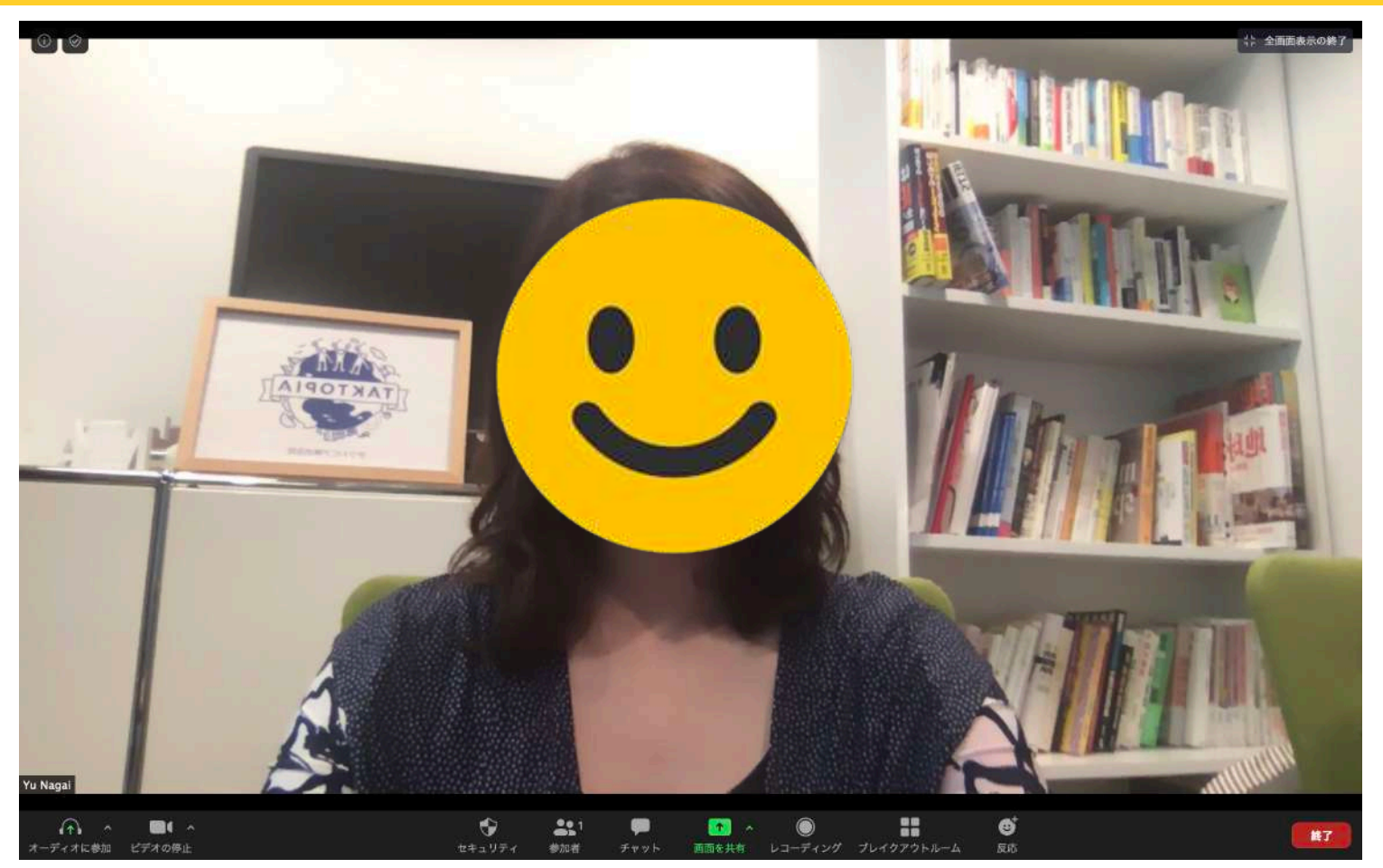

#### Zoomのルーム に入れたかな?

### 上手くZoomが繋がらない時の対処法

事前設定をやっていても、当日突然Zoomに入れなくなることがあります。 そんな時は以下の3つの方法を試してみてください。

対策1 一度、Zoomから退出し、アプリを再起動させてから入室し直す。

対策2 一度、コンピューターやスマホを再起動させてから入室し直す。

対策3 他の端末を使って入室し直す。

これでも難しければ[、info@taktopia.com](mailto:info@taktopia.com)まで連絡してください。

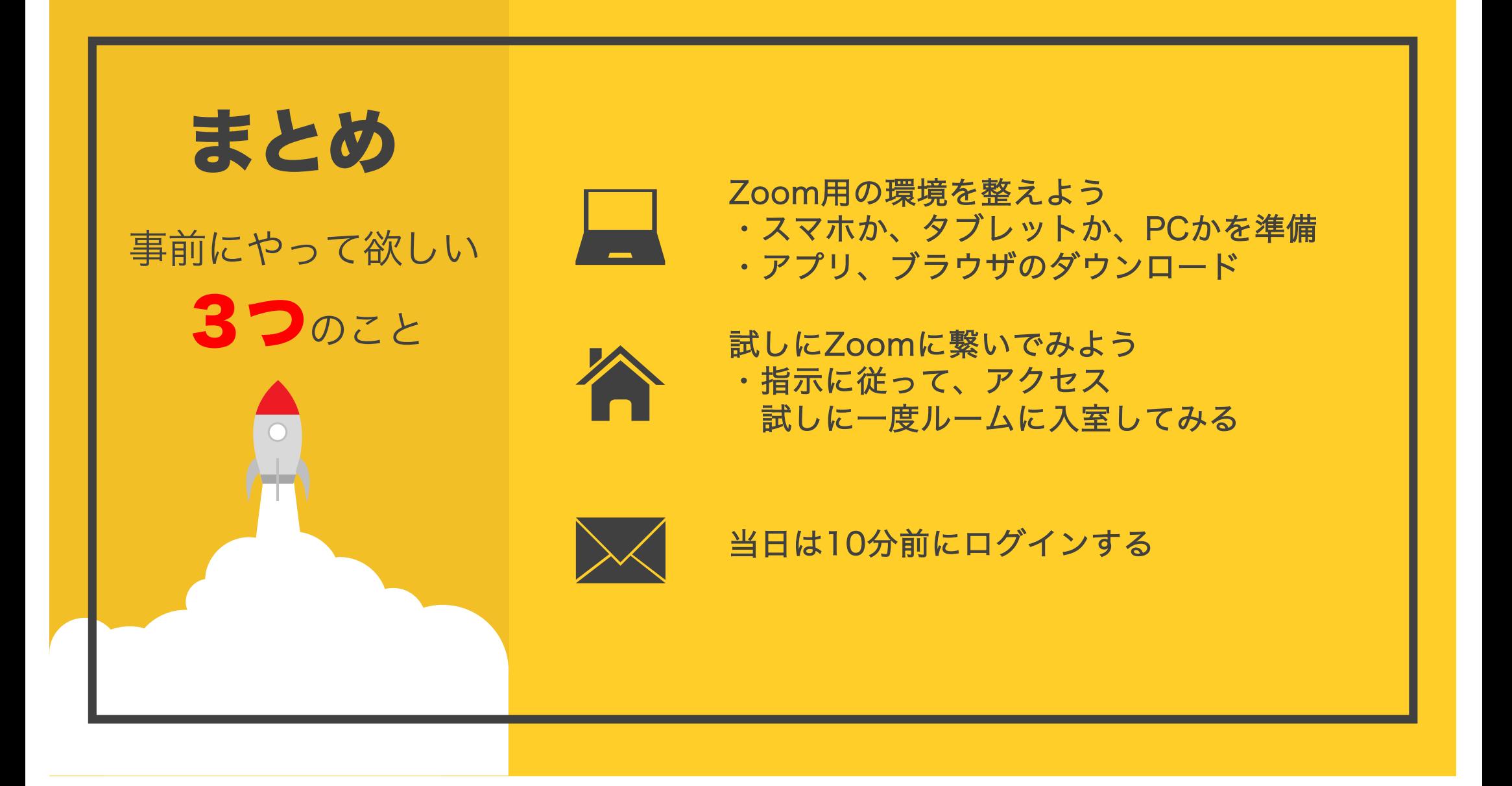

#### **Thank you!!**

新しい挑戦をはじめよう!!